# Other

- [Install OpenEats without Docker and](#page-1-0) run on Apache2
- [Teamspeak 3 c](#page-13-0)onfigs

# <span id="page-1-0"></span>Install OpenEats with Docker and run on Ap

## Install dependencies

apt-get install python3 python3-pip git build-essential

## Nodejs

#### Install nodejs

curl -sL https://deb.nodesource.com/setup\_8.x -o nodesoubracsh sheard dipsolurce\_setup.sh

Further help to installing the d/e waw digitalocean.com/community/tutorials [node-js-on-de](https://www.digitalocean.com/community/tutorials/how-to-install-node-js-on-debian-8)bian-8

### Database

We will use Mariadb but if you have working MySQL server you can skip

#### install Mariadb

Add mariardeto psitotroletc/apt/sources.list.d/mariadb.conf

apt-get install software-properties-commona polti-rknerygadv --recv-keys --keyserver keyserver.ubuntu.com 0xF1656F24Cd<sup>7</sup>4QDD-1rDBository 'deb [arch=amd64,i386,ppc64el http://ftp.bme.hu/pub/mirrors/mariadb/repo/10.1/debian stretch main' apt-get updaatpet-get install mariadb-server

## Create openeats user and datal mariadb (ssh)

Log into your MySQL database

mysql -p

#### Create database

create database openeats;

#### Create a database user and password

Change username and password. You will have to change in configuratio

grant all privileges on openeats.\* to 'username'@'localhost' identified by "passwor

#### Commit changes

#### Exit from mysql

exit;

## Create directory infrastructure

mkdir /opt/openeats/mkdir /opt/openeats/openeats-apache2/

## Set up the openeats-api

cd /opt/openeats/

## Get the source of openeats-api from git

git clone https://github.com/open-eats/openeats-api.gitcd /opt/openeats/openeats-api

### Install the python requirements

pip3 install -r /opt/openeats/openeats-api/base/requirements.txt

#### Create .env environment file

touch /opt/openeats/openeats-api/.env

## Edit the created .env file and insert the following data in it

*Read the comments carefully and change the necessary parts to your configuration.*

Our api will listen on port 5210.

# Database config MYSQL\_HOST=localhost MYSQL\_DATABASE=openeats MYSQL\_USER=username MYSQL\_ROOT\_PASSWORD=password # Django config API\_URL=0.0.0.0:5210 API PORT=5210 DJANGO\_SECRET\_KEY=CHANGE\_THIS:SECRETKEY DJANGO\_SETTINGS\_MODULE=base.settings DJANGO\_DEBUG=FalseALLOWED\_HOST=openeats.domain.com # if you running from a domain you have to specify the hostname here [default value was localhost] # If you are serving content behind an HTTPS proxy, # Set this to `true`.# See: https://docs.djangoproject.com/en/1.10/ref/settings/#secure-proxyssl-headerHTTP\_X\_FORWARDED\_PROTO=true # We are using ssl maybe you need to change it back to false # Node config NODE\_ENV=developmentNODE\_URL=openeats.domain.com:5200 # As far as I tested the port can be anything here we wont use itNODE API URL=https://openeats.domain.com # the openeats domain with

http or httpsNODE\_LOCALE=en

## Edit the /opt/openeats/openeats-api/base/prod-entrypoin file

*The paths should be adjusted to your infrastructure*

#!/usr/bin/env sh BASEDIR=/opt/openeats/openeats-api # Update the DB if it needs it and compile static files.python3 \$BASEDIR/manage.py migrate --noinput python3 \$BASEDIR/manage.py collectstatic --no-input # Start up gunicornbash \$BASEDIR/base/gunicorn\_start.sh

## Edit the /opt/openeats/openeats-api/base/gunicorn start file

*The paths should be adjusted to your infrastructure*

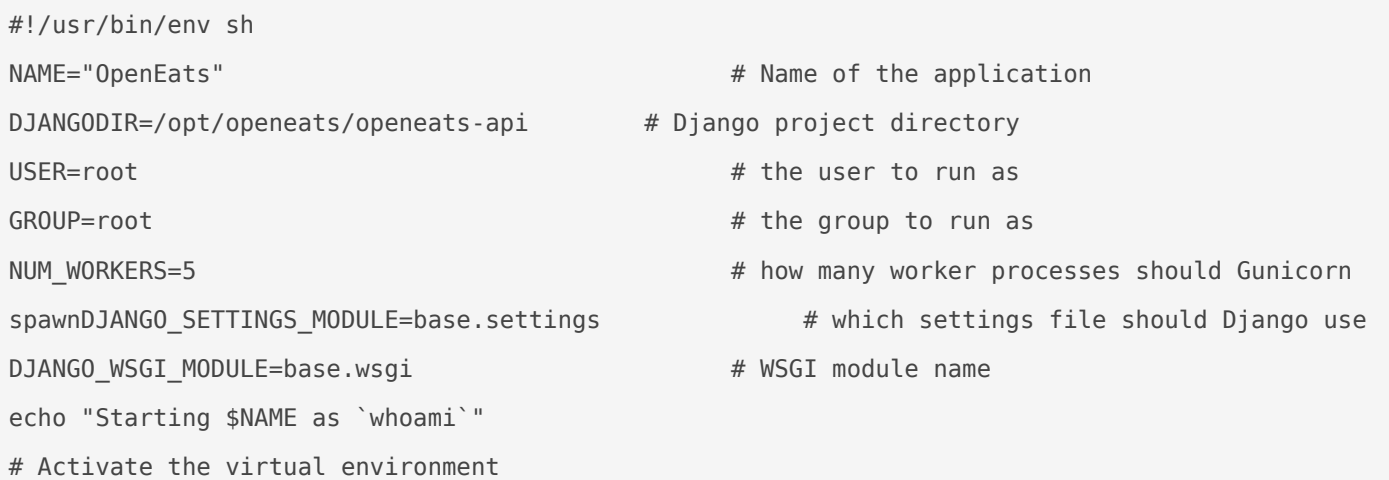

```
cd $DJANGODIR
export DJANGO_SETTINGS_MODULE=$DJANGO_SETTINGS_MODULE
export PYTHONPATH=$DJANGODIR:$PYTHONPATH
# Start your Django Unicorn# Programs meant to be run under supervisor should not daemonize 
themselves (do not use --daemon)
exec gunicorn ${DJANGO_WSGI_MODULE}:application \
   --name $NAME \
   --workers $NUM_WORKERS \
  --user=$USER --group=$GROUP \ --bind=$API_URL
```
#### Create systemd service to run the api

Create and edit /lib/systemd/system/openeats.service

```
[Unit]
Description=OpenEatsAfter = mariadb.service systemd-user-sessions.service network-online.target 
systemd-networkd.service
[Service]
Type=simple
User=root
EnvironmentFile=/opt/openeats/openeats-api/.envExecStart =/usr/bin/ionice -c 3 /usr/bin/nice -n 
18 /bin/bash /opt/openeats/openeats-api/base/prod-entrypoint.sh
Restart = alwaysRestartSec = 1# Configures the time to wait before service is stopped forcefully.
TimeoutStopSec=2000
[Install]WantedBy=multi-user.target
```
#### Start the api

systemctl start openeats.service

#### Check if the api running correctly

## Set up the openeats-web

cd /opt/openeats/

#### Get the source of openeats-Web from git

git clone https://github.com/open-eats/openeats-web.gitcd /opt/openeats-web/

## Create environment file in /opt/openeatsweb/

touch /opt/openeats-web/.env

## Edit the created .env file and insert the following data in it

*Read the comments carefully and change the necessary parts to your configuration.*

**This should contain the same values like .env in the openeats-api directory, but every line should start with** *export* Our api will listen on port 5210.

# Database config export MYSQL\_HOST=localhost export MYSQL\_DATABASE=openeats export MYSQL\_USER=username export MYSQL\_ROOT\_PASSWORD=password # Django config export API\_URL=0.0.0.0:5210 export API\_PORT=5210 export DJANGO\_SECRET\_KEY=CHANGE\_THIS\_SECRETKEY\_TO\_RANDOM\_STRINGexport DJANGO SETTINGS MODULE=base.settings export DJANGO\_DEBUG=Falseexport ALLOWED\_HOST=openeats.domain.com # if you running from a domain you have to specify the hostname here [default value was localhost] # If you are serving content behind an HTTPS proxy, # Set this to `true`.# See: https://docs.djangoproject.com/en/1.10/ref/settings/#secure-proxyssl-headerexport HTTP X FORWARDED PROTO=true # We are using ssl maybe you need to change it back to false # Node config export NODE\_ENV=developmentexport NODE\_URL=openeats.domain.com:5200 # As far as I tested the port can be anything here we wont use itexport NODE\_API\_URL=https://openeats.domain.com # the openeats domain with http or httpsexport NODE\_LOCALE=en

#### Load the environment values

cd /opt/openeats-web/. ./.env

#### install the dependecies

npm installnpm install yarn

#### Build openeats-web

\$ /opt/openeats-web/node\_modules/yarn/bin/yarn start

This will create a build directory in /opt/openeats-web/

## Apache 2

# Install Apache2

apt-get install apache2

### Create symbolic links for Apache2

cd /opt/openeats/openeats-apache2/ln -s /opt/openeats/openeats-web/build /opt/openeats/openeatsapache2/public-uiln -s /opt/openeats/openeats-api/static-files /opt/openeats/openeatsapache2/static-files

ln -s /opt/openeats/openeats-api/site-media /opt/openeats/openeats-apache2/site-media

*Openeats will create the site-media directory when you upload the first image.*

#### Edit

#### /etc/apache2/sites-available/default.conf

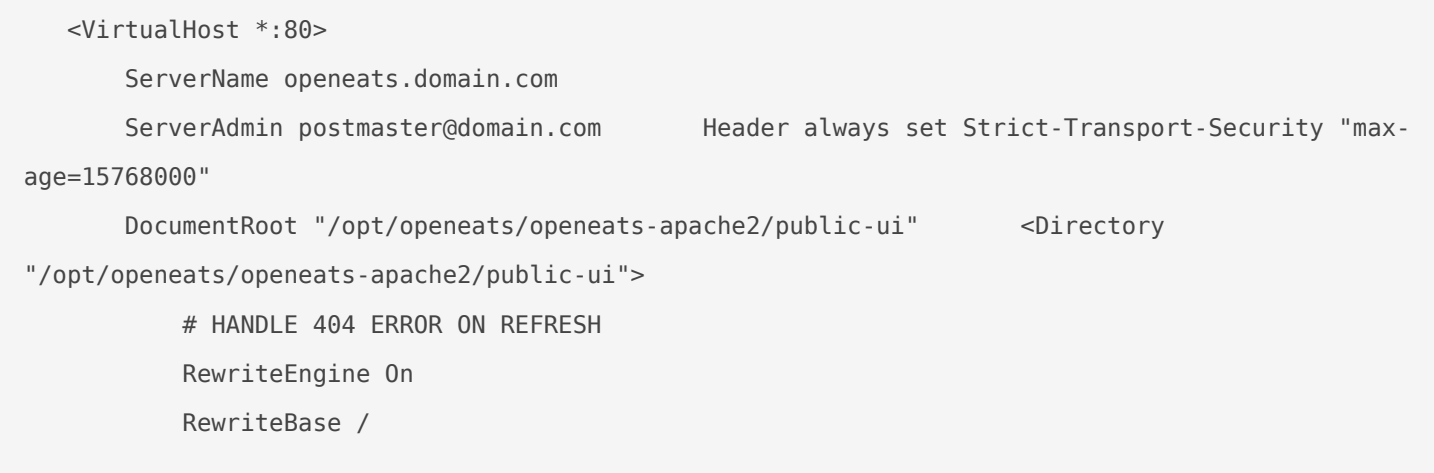

```
RewriteRule ^index\.html$ - [L] RewriteCond %{REQUEST_FILENAME} !-
f
           RewriteCond %{REQUEST_FILENAME} !-d
           RewriteRule . /index.html [L]
           # HANDLE 404 ERROR ON REFRESH END Options Indexes FollowSymLinks 
MultiViews
           AllowOverride All
           Order allow,deny
           allow from all
           Require all granted
       </Directory>
       Alias /static /opt/openeats/openeats-apache2/public-ui/static <Location 
"/static/">
           Options Indexes FollowSymLinks MultiViews
           AllowOverride All
           Order allow,deny
           allow from all
           Require all granted
          AddOutputFilterByType DEFLATE text/plain AddOutputFilterByType DEFLATE
text/javascript
           AddOutputFilterByType DEFLATE application/javascript AddOutputFilterByType 
DEFLATE application/xml
           AddOutputFilterByType DEFLATE application/xhtml+xml
       </Location>
       <Location "/api/">
          ProxyPass http://127.0.0.1:5210/api/ ProxyPassReverse
http://127.0.0.1:5210/api/
       </Location>
       <Location "/admin/">
          ProxyPass http://127.0.0.1:5210/admin/ ProxyPassReverse
http://127.0.0.1:5210/admin/
       </Location>
       Alias /static-files /opt/openeats/openeats-apache2/static-files <Directory 
"/opt/openeats/openeats-apache2/static-files"> Options Indexes FollowSymLinks 
MultiViews
           AllowOverride All
           Order allow,deny
```

```
           allow from all
                      Require all granted
              </Directory>
       Alias /site-media /opt/openeats/openeats-apache2/site-meddiactory
"/opt/openeats/openeats-apache2/site-media">            Options Indexes FollowSymLinks 
MultiViews
                      AllowOverride All
                      Order allow,deny
                      allow from all
                      Require all granted
              </Directory>   </VirtualHost>
```
#### Reload Apache configuration

service apache2 reload

Your openeats installation shoul **d**ttp://oppeymoeuats.domain.com

## Updating openeats

cd /opt/openeats/

#### Get the update from git sources

git clone https://github.com/open-eats/openeats-api.git

git clone https://github.com/open-eats/openeats-web.git

#### Update the paths in your config

1.[Update paths in prod-ent](https://oldwiki.tothnet.hu/index.php/Install_OpenEats_without_Docker_and_run_on_Apache2#Edit_the_.2Fopt.2Fopeneats.2Fopeneats-api.2Fbase.2Fprod-entrypoint.sh_file)rypoint.sh 2.[Update paths in gunicor](https://oldwiki.tothnet.hu/index.php/Install_OpenEats_without_Docker_and_run_on_Apache2#Edit_the_.2Fopt.2Fopeneats.2Fopeneats-api.2Fbase.2Fgunicorn_start.sh_file)n\_start.sh

#### Rebuild openeats-web

1.[Load environment values in the cu](https://oldwiki.tothnet.hu/index.php/Install_OpenEats_without_Docker_and_run_on_Apache2#Load_the_environment_values)rrent session 2.[Rebuild openeats-web](https://oldwiki.tothnet.hu/index.php/Install_OpenEats_without_Docker_and_run_on_Apache2#Build_openeats-web) with yarn

#### Restart services

systemctl restart openeats.sesystiteemctl reload apache2.service

# <span id="page-13-0"></span>Teamspeak 3 configs

## Systemctl service for Teamspeak 3

[Unit] Description=Teamspeak 3 Daemon Wants=network-online.target [Service] WorkingDirectory=/services/ts3/ User=rootExecStart=/usr/bin/nice -n 5 /services/ts3/ts3server\_minimal\_runscript.sh inifile=/services/ts3/ts3server.ini Restart=always RestartSec=15 [Install]WantedBy=multi-user.target

## ts3server.ini

machine\_id=1 default\_voice\_port=9987 voice  $ip=0.0.0.0$ licensepath= filetransfer\_port=30033 filetransfer\_ip=0.0.0.0 query\_port=10011 query\_ip=0.0.0.0query\_ip\_whitelist=query\_ip\_whitelist.txt query ip blacklist=query ip blacklist.txtdbplugin=ts3db mariadb dbpluginparameter=ts3db\_mariadb.ini dbsqlpath=sql/ dbsqlcreatepath=sql/create\_mariadb/

logpath=logs

logquerycommands=0dbclientkeepdays=30

## ts3db\_mariadb.ini

[config] host=127.0.0.1 port=3306 username=teamspeak password=<password>database=teamspeak